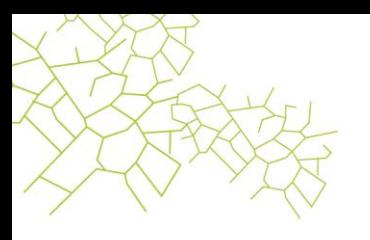

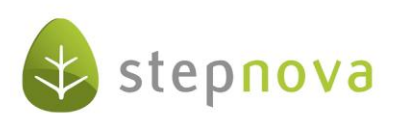

# Was ist neu?

(stepnova Version 3.16)

Aktuell liegt der Schwerpunkt unserer Entwicklungsarbeit neben Stabilisierungsmaßnahmen auf der Implementierung neuer eM@w-Anforderungen, welche von der BA veröffentlicht wurden. In der Version 3.16 haben wir uns daher mit neuen Funktionen zurückgehalten und lediglich kleinere Verbesserungen eingebaut. Die Fehlerbehebungen finden Sie wie üblich in unseren "Versionsinformationen", welche Sie ebenfalls über das Kundenportal downloaden können.

#### 1. Performanceverbesserung durch einheitlichen Zugriff auf Kontaktdaten über "Autocompleter"

Um die Performance von stepnova weiter zu verbessern, haben wir alle Felder, in denen auf Kontakte aus dem Kontaktarchiv zugegriffen wird, auf Autocompleter umgestellt. Dies betrifft folgende Felder:

- AB Teilnehmerdaten, RegS Produkt, Feld "Standort"
- B\_Teilnehmerdaten, RegS\_Betreuung, Modaldialog Personal, Feld "Kontakt"
- AB\_Teilnehmerdaten, RegS\_Lebenslauf/Schule, Akk\_aktuelle Schule, Feld "Schule"
- AB\_Teilnehmerdaten, RegS\_Werdegan, Modaldialog Werdegang, Feld "Bildungsträger"
- B\_Personaldaten, RegS\_InternI, Feld "Krankenkasse"
- AB Teilnehmerdaten, Teilnehmer-Neueintrag, Bereich "Systemdaten", Feld "Standort"
- AB\_Teilnehmerdaten, Teilnehmer-Neueintrag, Bereich "Betreuung", Feld "Kontakt"

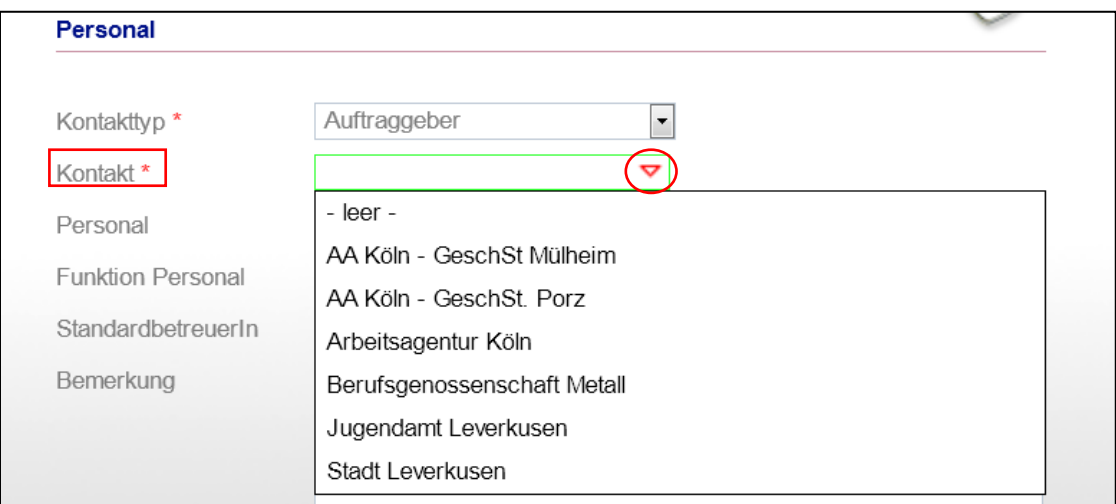

B\_Teilnehmerdaten, RegS\_Betreuung, Modaldialog Personal, Feld "Kontakt"

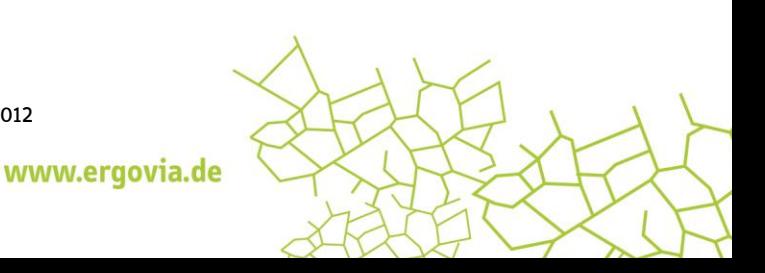

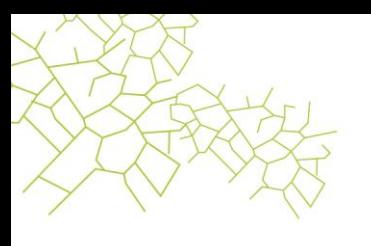

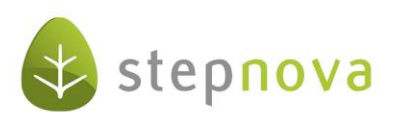

#### 2. Vereinheitlichung bei den Standardzuordnungen in den Editoren

Die Dropdownfelder "Standardzuordnung" im Kurs- und Ausgabeeditor wurden durch Textlinks, die sich in den anderen Editoren bereits bewährt haben, ersetzt. Neben der Vereinheitlichung konnten wir damit auch einen kleinen Performancegewinn erzielen.

| Standardzuordnung | <b>Ausbildung</b> |                        |   |                           |                                   |
|-------------------|-------------------|------------------------|---|---------------------------|-----------------------------------|
|                   |                   | Kursauswahl            |   |                           |                                   |
|                   |                   | Alle Ordner:           | ■ | aufklappen                | einklappen<br>圛                   |
|                   |                   | <b>Runde</b>           |   |                           |                                   |
|                   |                   |                        |   | <b>Berufliche Bildung</b> |                                   |
|                   |                   | 1 - Berufsvorbereitung |   |                           |                                   |
|                   |                   |                        |   | 2 - Ausbildung            |                                   |
|                   |                   |                        |   |                           | 3 - Ausbildungsbegleitende Hilfen |

Ausschnitt aus "Kurseditor"

### 3. Neue Textmarke für Feld "TN-ID" im AB\_Teilnehmerdaten, RegS\_Personendaten

Der Wert "TN-ID" kann ab sofort über eine Textmarke [t.teilnehmerid] ausgegeben werden.

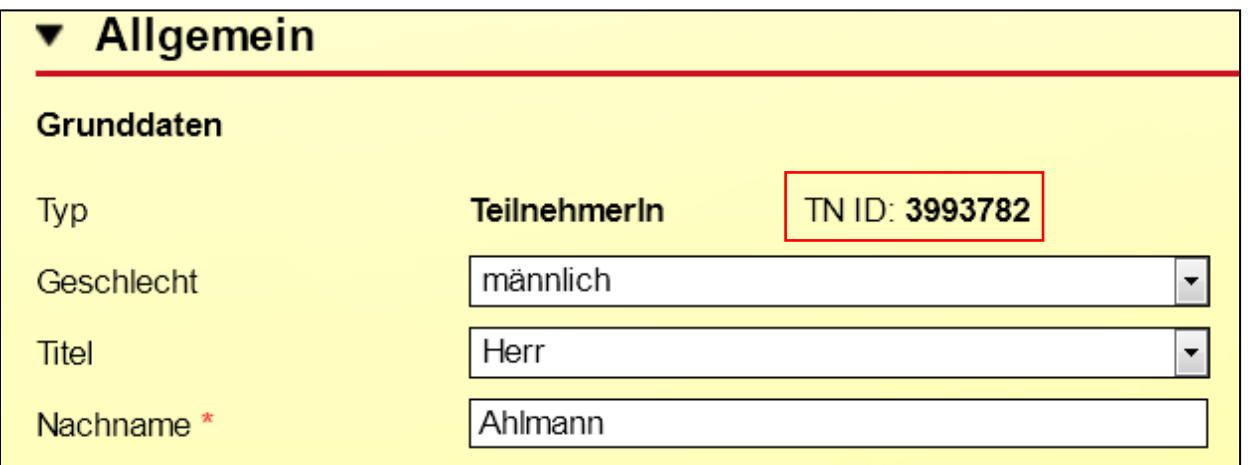

Ausschnitt aus AB\_Teilnehmerdaten/RegS Personendaten

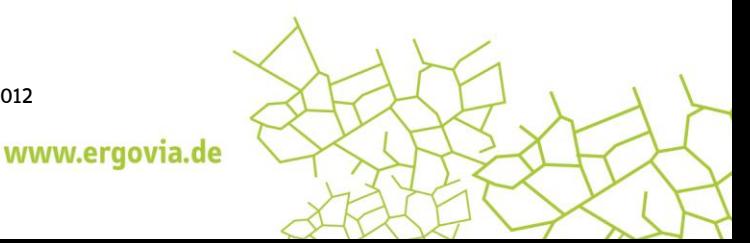

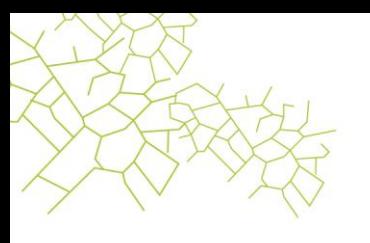

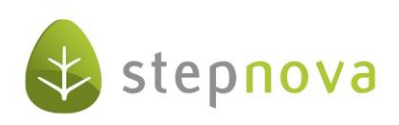

#### 4. Verbesserungen im B\_Suche/Suchkriterium "Zusatzfeld"

Die Einträge sind nun alphabetisch sortiert. In Klammern wird der zugrundeliegende Produkttyp mit angezeigt.

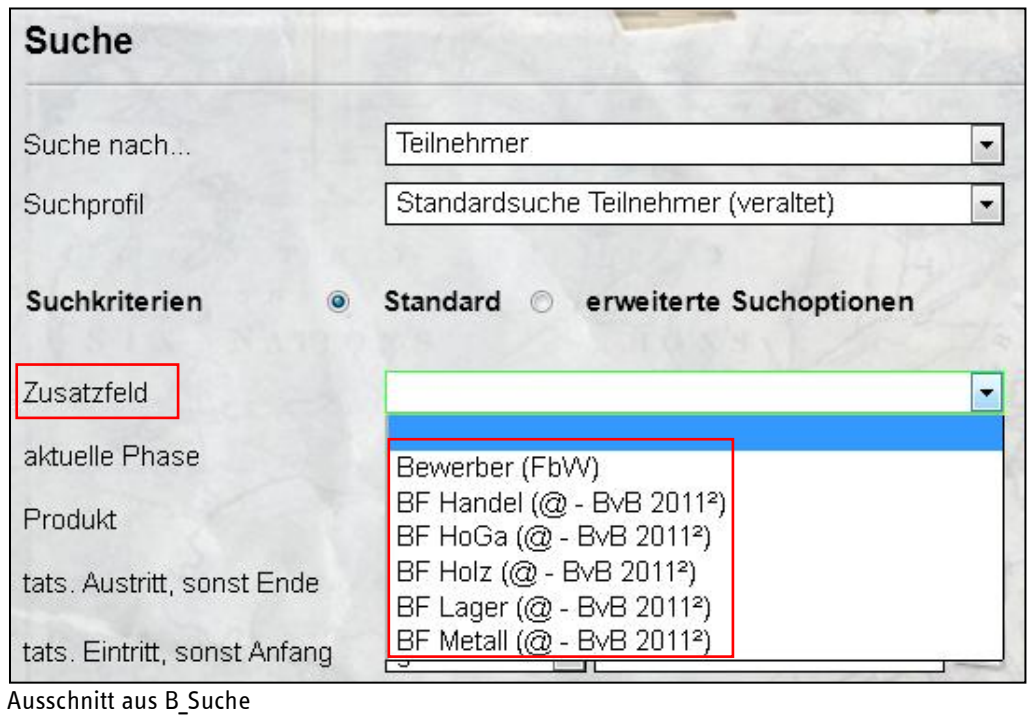

## 5. Pflichtfeldkennzeichnungen

Fehlende Pflichtfeldkennzeichnungen (Sternchen) wurden nachgepflegt.

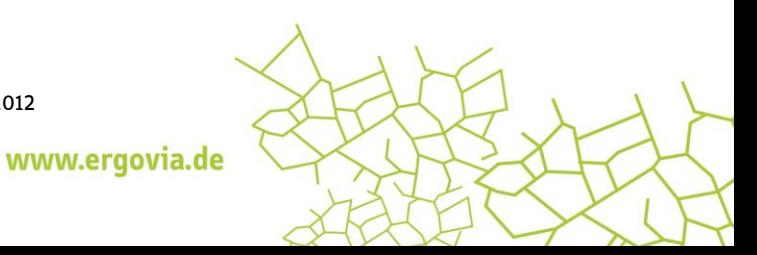